# **eIRB+ Application Guide**

# for Establishment of Data or Biospecimen Repository

Please remember that not all sections below will apply to your application/research study. Some sections might NOT appear. The sections that appear as you complete your eIRB+ application are contingent upon your responses in previous sections. If you encounter difficulty in completing a section that does not appear below but DOES appear in your application, kindly contact the IRB office at <a href="mailto:irboffice@research.rutgers.edu">irboffice@research.rutgers.edu</a> for assistance.

### Section 1.0 - General Project Information

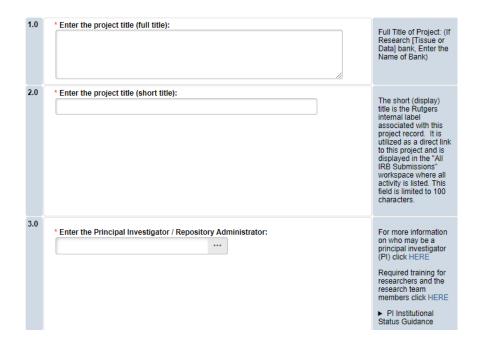

- ENTER the study's Full Title (Q 1.0) and Short Title (Q 2.0). The Short Title entered will display in the eIRB+ dashboard.
- **ENTER** the Principal Investigator (Q 3.0) of the study by clicking the 3 dots (right side) or by typing the person's name in the open field.
  - VISIT our page to see who can and cannot serve as Principal Investigator (PI).
  - RU graduate students serving as the PI must ADD a faculty advisor as a Co-Investigator
- ADD a study coordinator in (Q 4.0), the person entered here will receive all correspondence and notifications regarding this study along with the Principal Investigator.
- ADD any Rutgers-affiliated study team members in Q 5.0 Co-Investigators to Q6.0 Other Study Staff.
  - o IRB Tip: Ensure all members completed Rutgers CITI requirements

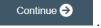

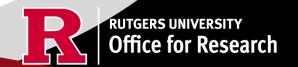

# **Section 1.1 Submission Type**

| 1.0 | Select the appropriate application type:                                                                                                    |
|-----|----------------------------------------------------------------------------------------------------|
|     | Research Protocol Study (Greater than minimal risk) - Full Board                                                                                     |
|     | Research Protocol Study (minimal risk) - Expedited/Exempt                                                                                            |
|     | O Secondary Data Analysis Only (Exempt)                                                                                                    |
|     | Research [Biospecimen or Data] Bank                                                                                                    |
|     | Humanitarian Use Device (Full Board)                                                                                                    |
|     | Emergency Use of a Test Article (Expedited)                                                                                                    |
|     | ○ Just In Time (Expedited)                                                                                                    |
|     | O Non-Human Subject Research                                                                                                    |
|     | Administrative Review - (Rutgers U is not the IRB of record)                                                                                         |
|     | O Commercial IRB - WCG IRB or Advarra                                                                                                    |
|     | Clear                                                                                                    |
|     | * Is this a Single IRB (sIRB) human subjects study involving multi-center (external sites) research with Rutgers as the reviewing IRB?  Yes No Clear |
|     | O 165 O 140 CICAL                                                                                                    |

### • SELECT Research [Biospecimen or Data] Bank

• This application is only for the **establishment** of a biospecimen or data bank/repository and NOT for those who wish to conduct research using data or biospecimens from a bank/repository.

Once all information is provided, click

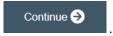

## **Section 3.0 Project Funding**

#### 3.0 Project Funding

Funding information related to the project.

1.0

Please indicate your current funding source:

Unfunded (PI will absorb all costs)

Funded

Clear

2.0

If applicable, describe other funding source(s) for this project.

- **SELECT** whether the study is **funded** or **unfunded** in Q 1.0.
  - Select unfunded only if the PI of the study will absorb all costs.
  - o If funded externally or by department, select **funded** and fill out the following section 3.1 Funding Sponsor Information.

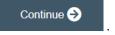

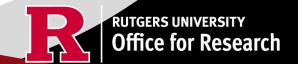

## **Section 3.1 Funding Sponsor Information**

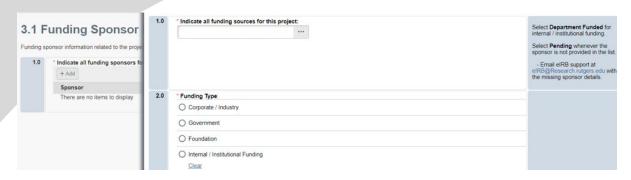

- ADD funding source by selecting the
- TYPE the name of funding source or type 'Department Funded' for internal/institutional funding.

+ Add

- SELECT funding type and select OK to save.
- **DELETE** a sponsor you've listed by accident by hovering over the sponsor entry and selecting the 'X' that appears on the right side of the highlighted row.

Once all information is provided, click

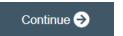

## **Section 4.0 Rutgers Affiliated Sites**

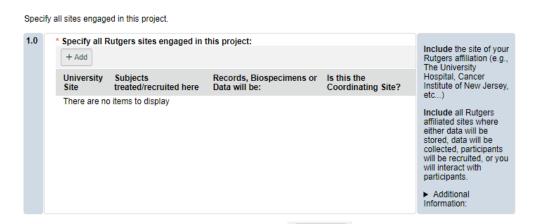

- ADD all Rutgers sites engaged in your study by selecting the will need to answer additional questions. + Add . This will populate an additional box where you will need to answer additional questions.
- ADD multiple Rutgers study sites by clicking
   OK and Add Another
- **DELETE** a site you've listed by accident by hovering over the site entry and selecting the 'X' that appears on the right side of the highlighted row.

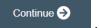

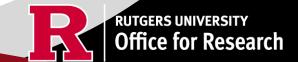

### **Section 4.1 Non-Rutgers Project Sites**

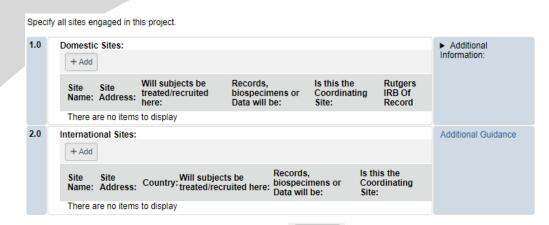

- ADD all domestic sites (within the USA) in Q 1.0 by clicking
   + Add and answer the questions that populate after.
  - o **USE** our <u>interactive tool</u> if unsure if a domestic (non-Rutgers) site is engaged in research.
  - o **CONTACT** the IRB Reliance Team (<u>irbrelianceteam@research.rutgers.edu</u>) if you answer **YES** to "Are you requesting Rutgers to serve as the IRB of record for this site (NON-Rutgers site)?"
- ADD an international site in Q 2.0 by selecting + Add and fill out the additional questions on the following page.
  - VISIT our guidance page on <u>International Research</u> if needed.

Once all information is provided, click

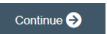

## Section 5.0 Biosafety & Radiation Safety

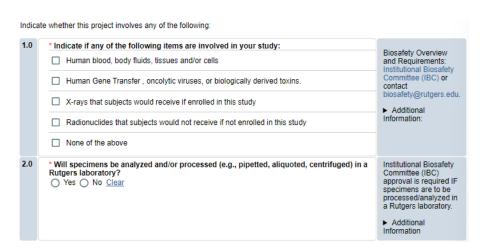

- **SELECT** all that apply in Q 1.0, if applicable.
- **UPLOAD** <u>Institutional Biosafety Committee (IBC)</u> approval in section 10.0 (section will appear at the end of the application) if specimens are to be processed/analyzed in a Rutgers laboratory.

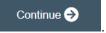

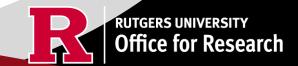

### Section 5.1 Scientific Review Board (SRB)

For Scientific Review Board information and requirements visit <u>RBHS Scientific Review Board - CINJ Studies</u> and <u>RBHS Scientific Review Board - Non-Oncology Studies</u>.

1.0

\* Is this a cancer-related protocol involving a Robert Wood Johnson Medical School (RWJMS), New Jersey Medical School (NJMS) faculty member or a CINJ member?

○ Yes ○ No Clear

CINJ SRB Form Instructions:

► For RBHS researchers and study teams outside of CINJ:

- SELECT 'Yes' if this study is a cancer related protocol involving RWJMS or NJMS or CINJ member, otherwise select 'No'.
- If you meet all the criteria below, **SELECT** 'No' in Q 1.0 and answer 'Yes' to the questions that appear after. If you meet the criteria below you will need to visit <u>Scientific Review Board</u> and obtain SRB approval.
  - o Principal Investigator is an RBHS faculty member outside of CINJ
  - This is an RBHS investigator initial protocol (i.e., not industry sponsored or NIH consortium)
  - Study entails obtaining consent of study participants.

Scientific Review Board (SRB) requirements.

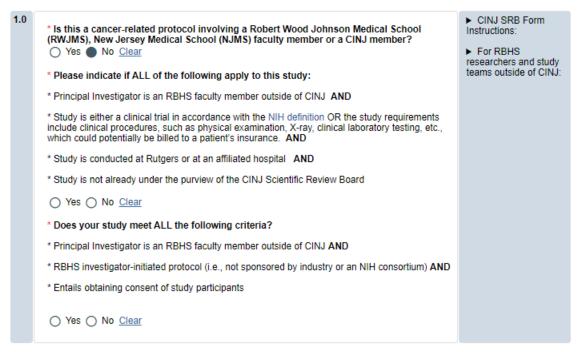

Once all information is provided, click

Continue ⋺

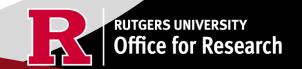

## Section 6.0 Research [Biospecimen or Data] Bank Summary

Summary of the research bank.

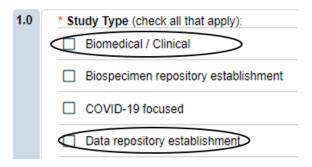

SELECT all study types that apply; make sure to select repository establishment (for data and/or specimens).

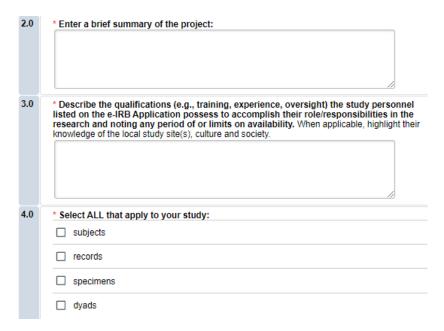

- **SUMMARIZE** your project in Q 2.0 using lay language or language understood by a person unfamiliar with your area of research.
- **SELECT** all that apply under Q 4.0 and enter the number corresponding to the selection. For example, select specimens if you are storing 300 specimens.

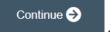

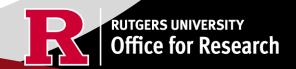

#### **Section 8.0 Informed Consent**

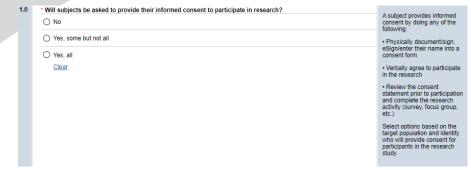

- SELECT if subjects will be providing consent (includes verbal consent, and electronic signatures).
  - Selecting 'No' will take you to section 8.2 Waivers.
  - Selecting 'Yes, some but not all' OR 'Yes, all' will take you to section 8.1-Informed Consent Process.
- The following question will appear if you select 'Yes, some but not all' or 'Yes, all'.

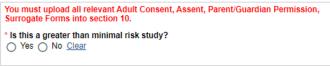

- SELECT 'Yes' to question 'Is this a greater than minimal risk study.'
- Make sure you include the question "What will happen if I am injured during this study" in the consent form that you upload in section 10.0 (section will appear at the end of the eIRB+ application). Instructions and standard language will be provided in the consent form template.
- USE our interactive tool if unsure what consent form template to use
- **VISIT** our website for the most <u>up-to-date consent form templates.</u>

Once all information is provided, click

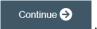

#### **Section 8.1 Informed Consent Process**

- This section will ask you specific questions about the consent process such as location of consent and consent form duration. Please answer the questions and provide details in the text boxes provided for Q 1.0 Q 7.0.
- READ the right-side panel of the page to access additional guidance and examples related to each section.

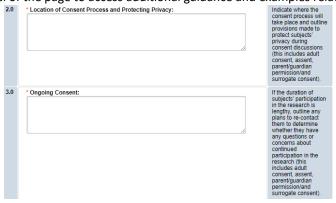

• SAVE your work regularly to prevent any loss of progress while typing and answering each question by selecting

the SAVE icon at the bottom of the screen

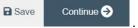

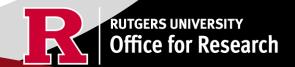

### **Section 8.1 Informed Consent Process (Continued)**

| 8.0 | * Indicate the types of consent that will be involved in this project (check any or all that apply):                                            |
|-----|----------------------------------------------------------------------------------------------------|
|     |                                                                                                    |
|     | ☐ Written consent document will be signed by a surrogate                                                                                        |
|     | ☐ Written permission for a minor will be signed by a parent or legal guardian                                                                   |
|     | Assent by a minor will be documented                                                                                                    |
|     | Consent document (paper/electronic-email or internet/oral script) will not be signed by subject (requires a waiver of documentation of consent) |

- SELECT all the types of consent that will be involved in this project in Q 8.0.
  - o If you select 'Consent document will NOT be signed by a subject' you will be required to fill out section **8.5 Waiver** of Documentation of Informed Consent on the next screen.

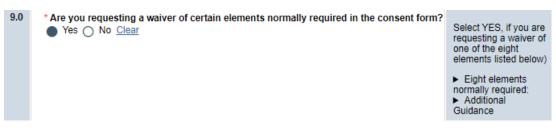

#### Elements normally required include:

- A statement that the study involves research, an explanation of the purposes of the research and the expected duration of the subject's participation, a description of the procedures to be followed, and identification of any procedures which are experimental;
- A description of any reasonably foreseeable risks or discomforts to the subject:
- A description of any benefits to the subject or to others which may reasonably be expected from the research;
- A disclosure of appropriate alternative procedures or courses of treatment, if any, that might be advantageous to the subject;
- A statement describing the extent, if any, to which confidentiality of records identifying the subject will be maintained;

- A statement describing the extent, if any, to which confidentiality of records identifying the subject will be maintained;
- For research involving more than minimal risk, an explanation as to whether any compensation and an explanation as to whether any medical treatments are available if injury occurs and, if so, what they consist of, or where further information may be obtained;
- An explanation of whom to contact for answers to pertinent questions about the research and research subjects' rights, and whom to contact in the event of a research-related injury to the subject; and
- 8. A statement that participation is voluntary, refusal to participate will involve no penalty or loss of benefits to which the subject is otherwise entitled, and the subject may discontinue participation at any time without penalty or loss of benefits to which the subject is otherwise entitled.
- **SELECT** 'Yes' in Q 9.0 **ONLY** if you are requesting a waiver of one of the eight elements below. You must fill out the section **8.6 Waiver of Elements of Consent** on the next screen.
  - \*Are you requesting a waiver of some of the elements required to be included in the HIPAA Authorization?

    Yes No Clear
- **SELECT** 'Yes' in Q 10.0 **ONLY** if you are requesting a waiver of some of the elements required to be included in the HIPAA Authorization. You will be required to fill out section **8.9 HIPAA Waiver.**

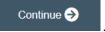

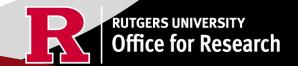

#### 8.2 Waivers

### 8.2 Waivers

• APPLY for any waivers by selecting them under Q 1.0. Additional sections regarding the waivers will appear on the next page depending on your selection. For example, section **8.9 HIPAA Waiver** will populate if you select Waiver of HIPAA Authorization.

#### 8.9 HIPAA Waiver

• **REMEMBER** to use the right-side panel for additional information and examples if you are unsure how to answer a question regarding any waivers.

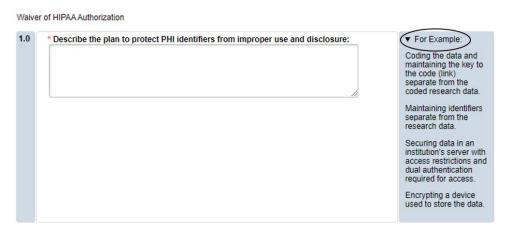

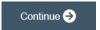

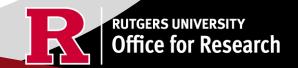

#### **Section 10.0 Attachments**

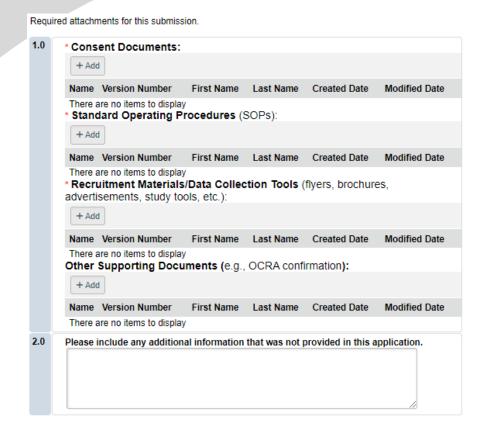

- **UPLOAD** the Standard Operating Procedures (SOP) for this repository.
- VISIT our website for the most updated template (HRP-503d) Data/Tissue Repository SOP
- UPLOAD consent forms, recruitment materials and any data collection tools (surveys, interview guides).
  - o **REVIEW** the above documents to ensure that they have version dates and numbers.
- UPLOAD site approvals for any domestic or international sites (these were listed in section 5.1).
  - VISIT our website for information and site approval forms: <u>Other Documents>Performance Site Approval Forms</u>

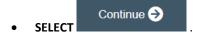

# **Final Page**

### **Submission Summary:**

SUBMISSION TYPE: Research [Biospecimen or Data] Bank REVIEW TYPE - REQUESTED: Full IRB Review IRB SUBMISSION ID: Pro2024000449

### **Next Steps:**

#### Submit study for IRB review:

Your application form will not be submitted for review until the Principal Investigator returns to the study "workspace," and clicks on "Submit Study". You can track the status of this study's submission by logging into the study workspace.

#### To submit the study:

- Ensure that you have answered all questions in the application and all sections are errorfree.
- 2. Click on "Save & Exit" to exit the application and return to the "workspace."
- Navigate to the left of your screen, and under "My Activities," click "Submit Study" to initiate IRB review.

• REMEMBER to select

which will take you to the study main page. Selecting this will <u>NOT</u> submit your application to the IRB. You must navigate to MY ACTIVITIES and select Submit Study if you are ready to submit to the IRB.

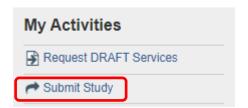

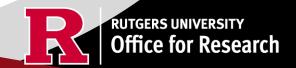

#### **Related Links and Interactive Tools**

Where can I find information and IRB guidance on repositories? See Registries & Repositories.

Where can I find the most updated Repository SOP (HRP-503d)?

What consent template should I use? Use IRB Review Type and Template Recommendation Tool.

Where can I find the most recent consent form templates?

Who can serve as the Principal Investigator on a research study?

What are the CITI requirements for the study personnel on my application?

Are my research sites engaged in research? Use the Engagement in research tool.

I will be using a site for recruitment only, where can I find the performance site approval form?

Who can I contact regarding Institutional Biosafety Committee (IBC) approval?

Who can I contact for questions about Scientific Review Board and obtaining SRB approval?

If you have any other questions, please contact the IRB inbox at <a href="mailto:irboffice@research.rutgers.edu">irboffice@research.rutgers.edu</a>.

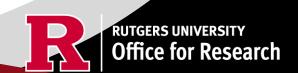